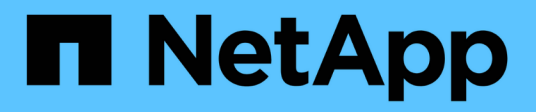

### **Transitioning HA pairs in a SnapMirror relationship in a staggered configuration**

ONTAP 7-Mode Transition

Barb Einarsen, Ivana Devine, Megan Bock June 11, 2021

This PDF was generated from https://docs.netapp.com/us-en/ontap-7mode-transition/copyfree/task\_transitioning\_primary\_and\_secondary\_systems\_of\_a\_snapmirror\_relationship\_in\_staggered\_w ay.html on June 21, 2021. Always check docs.netapp.com for the latest.

# **Table of Contents**

[Transitioning HA pairs in a SnapMirror relationship in a staggered configuration](#page-2-0) . . . . . . . . . . . . . . . . . . . . . . . . [1](#page-2-0)

## <span id="page-2-0"></span>**Transitioning HA pairs in a SnapMirror relationship in a staggered configuration**

You can transition the secondary HA pair first, set up a staggered SnapMirror relationship between the 7-Mode primary volumes and ONTAP secondary volumes, and then transition the primary HA pair later.

You must have prepared the source and destination clusters for transitioning the SnapMirror relationships.

[Preparing the cluster for transitioning volume SnapMirror relationships](https://docs.netapp.com/us-en/ontap-7mode-transition/copy-free/task_preparing_cluster_for_transitioning_volume_snapmirror_relationships.html)

#### **Steps**

1. From the 7-Mode Transition Tool, perform a copy-free transition of the HA pair that contain the secondary volumes of the 7-Mode volume SnapMirror relationships.

Before transitioning the 7-Mode HA pair that contains the secondary volumes, no manual intervention is required for the 7-Mode SnapMirror relationships. This ensures that the 7-Mode secondary volumes are transitioned as read-only volumes to ONTAP.

[Transitioning 7-Mode aggregates using copy-free transition](https://docs.netapp.com/us-en/ontap-7mode-transition/copy-free/task_performing_copy_free_transition_of_7_mode_aggregates.html)

- 2. During the precommit testing phase of the secondary HA pair, create a disaster recovery relationship between the 7-Mode primary volume and ONTAP secondary volume:
	- a. From the secondary destination cluster, use the vserver peer transition create command to create an SVM peer relationship between the 7-Mode primary volume and the ONTAP secondary volume.
	- b. Use the job schedule cron create command to create a job schedule that matches the schedule configured for the 7-Mode SnapMirror relationship.
	- c. Use the snapmirror create command to create a SnapMirror relationship of type TDP between the 7-Mode primary volume and the ONTAP secondary volume.
	- d. Use the snapmirror resync command to resynchronize the ONTAP secondary volume.

For successful resynchronization, a common 7-Mode Snapshot copy must exist between the 7-Mode primary volume and the ONTAP secondary volume.

- 3. Perform the required testing of the transitioned aggregates and volumes.
- 4. From the 7-Mode Transition Tool, commit the transition of the project for the secondary HA pair.

[Committing the copy-free transition project](https://docs.netapp.com/us-en/ontap-7mode-transition/copy-free/task_committing_7_mode_aggregates_to_clustered_ontap_format.html)

5. Perform a copy-free transition of the HA pair that contains the primary volumes of the 7-Mode volume SnapMirror relationships.

[Transitioning 7-Mode aggregates using copy-free transition](https://docs.netapp.com/us-en/ontap-7mode-transition/copy-free/task_performing_copy_free_transition_of_7_mode_aggregates.html)

- 6. During the precommit testing phase of the primary HA pair, create a SnapMirror relationship between the transitioned secondary and primary volumes.
	- a. From the destination cluster, create an intercluster SVM peer relationship between the SVMs that contain the transitioned primary and secondary volumes.
- b. Use the snapmirror delete command to delete the TDP SnapMirror relationship between the 7-Mode primary volume and the ONTAP secondary volume that was created in Step #SUBSTEP\_D528769DF8EC49058D1958565914CF47.
- c. Delete the cron job schedule that was created in Step #SUBSTEP\_EB470706425C45759EAAE8F0A87BA547: **job schedule cron delete**
- d. Create a volume SnapMirror relationship between the transitioned primary and secondary volumes.

[Volume disaster recovery express preparation](https://docs.netapp.com/ontap-9/topic/com.netapp.doc.exp-sm-ic-cg/home.html)

e. On the destination volume, resynchronize the source volume and destination volume of the SnapMirror relationship:

**snapmirror resync**

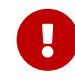

At least one common Snapshot copy must exist between the source and destination volumes.

**Troubleshooting:** SnapMirror resynchronization fails if the common Snapshot copy was created in a Data ONTAP release earlier than 8.1. You can use the  $-fs-version$  parameter with the volume snapshot show command in the advanced privilege level to view the release in which the Snapshot copy is created. If this issue occurs, break the SnapMirror relationship and then perform the resynchronization.

f. Monitor the status of the SnapMirror data transfers:

**snapmirror show**

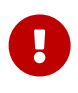

You must not perform any operation, such as volume move or SnapMirror break, on the source and destination volumes until the resynchronization is completed successfully. Ensure that the resynchronization does not get aborted and completes successfully; otherwise, the volumes can go to an inconsistent state.

7. Commit the transition of the primary project.

[Committing the copy-free transition project](https://docs.netapp.com/us-en/ontap-7mode-transition/copy-free/task_committing_7_mode_aggregates_to_clustered_ontap_format.html)

#### **Related information**

[7-Mode data transition using SnapMirror](http://docs.netapp.com/us-en/ontap-7mode-transition/snapmirror/index.html)

[ONTAP 9 commands](http://docs.netapp.com/ontap-9/topic/com.netapp.doc.dot-cm-cmpr/GUID-5CB10C70-AC11-41C0-8C16-B4D0DF916E9B.html)

#### **Copyright Information**

Copyright © 2021 NetApp, Inc. All rights reserved. Printed in the U.S. No part of this document covered by copyright may be reproduced in any form or by any means-graphic, electronic, or mechanical, including photocopying, recording, taping, or storage in an electronic retrieval system- without prior written permission of the copyright owner.

Software derived from copyrighted NetApp material is subject to the following license and disclaimer:

THIS SOFTWARE IS PROVIDED BY NETAPP "AS IS" AND WITHOUT ANY EXPRESS OR IMPLIED WARRANTIES, INCLUDING, BUT NOT LIMITED TO, THE IMPLIED WARRANTIES OF MERCHANTABILITY AND FITNESS FOR A PARTICULAR PURPOSE, WHICH ARE HEREBY DISCLAIMED. IN NO EVENT SHALL NETAPP BE LIABLE FOR ANY DIRECT, INDIRECT, INCIDENTAL, SPECIAL, EXEMPLARY, OR CONSEQUENTIAL DAMAGES (INCLUDING, BUT NOT LIMITED TO, PROCUREMENT OF SUBSTITUTE GOODS OR SERVICES; LOSS OF USE, DATA, OR PROFITS; OR BUSINESS INTERRUPTION) HOWEVER CAUSED AND ON ANY THEORY OF LIABILITY, WHETHER IN CONTRACT, STRICT LIABILITY, OR TORT (INCLUDING NEGLIGENCE OR OTHERWISE) ARISING IN ANY WAY OUT OF THE USE OF THIS SOFTWARE, EVEN IF ADVISED OF THE POSSIBILITY OF SUCH DAMAGE.

NetApp reserves the right to change any products described herein at any time, and without notice. NetApp assumes no responsibility or liability arising from the use of products described herein, except as expressly agreed to in writing by NetApp. The use or purchase of this product does not convey a license under any patent rights, trademark rights, or any other intellectual property rights of NetApp.

The product described in this manual may be protected by one or more U.S. patents, foreign patents, or pending applications.

RESTRICTED RIGHTS LEGEND: Use, duplication, or disclosure by the government is subject to restrictions as set forth in subparagraph (c)(1)(ii) of the Rights in Technical Data and Computer Software clause at DFARS 252.277-7103 (October 1988) and FAR 52-227-19 (June 1987).

#### **Trademark Information**

NETAPP, the NETAPP logo, and the marks listed at <http://www.netapp.com/TM> are trademarks of NetApp, Inc. Other company and product names may be trademarks of their respective owners.